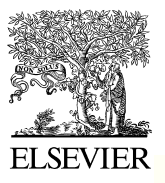

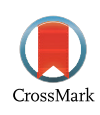

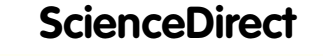

Disponible en www.sciencedirect.com

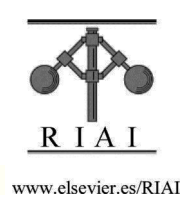

Revista Iberoamericana de Automática e Informática industrial 12 (2015) 419–431

# Laboratorios Virtuales y Docencia de la Automática en la Formación Tecnológica de Base de Alumnos Preuniversitarios

F. Cerezo\* , F. Sastrón

*Dpto. de Automática, Ingeniería Electrónica e Informática Industrial, Universidad Politécnica de Madrid, C/ José Gutiérrez Abascal, nº2, 28045, Madrid, España.* 

## **Resumen**

En este trabajo se presentan seis grupos de laboratorios virtuales orientados principalmente a la enseñanza del control y robótica a nivel preuniversitario. Estos laboratorios virtuales han sido usados para la docencia de alumnos de enseñanza secundaria. Las estadísticas del proceso de enseñanza aprendizaje permiten validar ciertos aspectos de dicho trabajo. Se describe dichos laboratorios y la mejora del aprendizaje en cuanto a conocimientos procedimentales y conceptuales, así como la mejora de la interactividad respecto al aprendizaje con análogas aplicaciones con objetivos de aprendizaje idénticos; pero careciendo de la componente de laboratorio virtual. Se explican algunas de las experiencias realizadas con los alumnos. Los resultados sugieren, que dentro de la educación tecnológica de la educación secundaria, los laboratorios virtuales pueden ser explotados como un efectivo y motivacional entorno de aprendizaje. *Copyright* © *2015 CEA. Publicado por Elsevier España, S.L. Todos los derechos reservados. S.L.U. Todos los derechos reservados.*

#### *Palabras Clave:*

laboratorios virtuales, educación, Internet, control, robótica.

## **1. Introducción**

La ley del 70 (Ley general de educación española) no contemplaba la Tecnología como un contenido con entidad suficiente como para establecer un conjunto de materias. La LOGSE si que tiene en cuenta la Tecnología y crea un Cuerpo de Profesores de Enseñanza Secundaria de Tecnología (y esto se ha mantenido hasta nuestros días).

Los últimos cambios en los currículos oficiales (Educación Secundaria Obligatoria y Bachillerato) han potenciado los contenidos relacionados con las Nuevas Tecnologías de la Información y de la Comunicación (NTIC) de forma que éstos son mayoritarios (cambio sustancial, en este sentido, en el B.O.E. del 7 de septiembre de 2001 y mantenido en reformas posteriores). Surge, en la docencia de la Automática en la Enseñanza Secundaria, la necesidad de mejorar el proceso de enseñanza-aprendizaje de dicha materia. Esta problemática preocupa a la gran mayoría de los profesores de tecnología (muchos de ellos tienen conocimientos muy limitados de Automática) y tratan de formarse y reunirse para intercambiar experiencias y abordar el problema de forma conjunta. La problemática se amplía al no haber enseñado nunca estos contenidos; surgen dudas sobre como organizar el aula, que metodología seguir, cómo evaluar, etc.

Por último, los medios para enseñar Automática son limitados dadas las características de los centros, del alumnado y el número de éstos por aula. Así pues, las mejoras que se plantean tienen en cuenta la situación real de las aulas e integran las Tecnologías de la Información y Comunicación (Laboratorios Virtuales más la infraestructura necesaria de TIC) en el proceso de enseñanzaaprendizaje atendiendo a las consideraciones psicopedagógicas oportunas. Todo este conjunto queda aglutinado en Unidades Didácticas que son documentos que nos dicen qué, cómo y cuándo enseñar y qué, cómo y cuándo evaluar.

Hay una serie de herramientas comerciales (*VirtualLab Electricity*, *Crocodile Clips, etc*) que no están concebidas para hacer laboratorios virtuales de automática (con ellas se puede trabajar distintas tecnologías como la eléctrica, mecánica y electrónica y realizar sencillos dispositivos virtuales); pero realizando las combinaciones necesarias se puede conseguir implementar algún laboratorio virtual de automática de forma muy limitada. Estos sistemas automáticos, distintos sensores o simplemente un final de carrera pueden llevar lazos cerrados de control (Cerezo y Sastrón, 2003).

El estudio del estado de la técnica, realizado en anteriores trabajos, indica que existe un vacío de Laboratorios Virtuales de Control y Robótica en Educación Secundaria. En (Dormido *et al.*, 2008) se expone textualmente que, hasta la fecha, el desarrollo de laboratorios virtuales y remotos para la educación en control en la educación no universitaria no aparecen en publicaciones de educación en control. Este vacío en este tipo de artículos significa que un grupo amplio y significante de la comunidad de ingeniería

\* Autor en correspondencia.

1

 *Correos electrónicos*: fcerezo@etsii.upm.es (Francisco Cerezo), sastron@etsii.upm.es (Francisco Sastrón)

© 2015 CEA. Publicado por Elsevier España, S.L.U. Todos los derechos reservados http://dx.doi.org/10.1016/j.riai.2015.04.005

de control ha sido ignorado. A nivel de universidad, el desarrollo de laboratorios virtuales y remotos para la educación en control puede ser considerado una tecnología madura. En (Candelas, 2005) se puede comprobar la afirmación anterior en relación a la enseñanza universitaria; en este artículo se realiza una categorización de recursos atendiendo a la materia docente en la que mejor se encuadran, además esta lista actualizada se encuentra accesible en las páginas Web del grupo de educación en Automática de CEA-IFAC (http://www.ceaifac.es/wwwgrupos/educontrol/index.html). Un motivo, de lo anteriormente dicho, podría ser que este tipo de laboratorios virtuales son más difíciles de desarrollar:

- es más fácil hacer una animación de un fenómeno en bucle abierto que no lleve ningún tipo de regulación
- al igual que hay libros de texto de educación secundaria que no se adaptan bien (en el área de los contenidos de automática), a las características psicoevolutivas del adolescente (un caso claro está en los libros de Tecnología Industrial II de Bachillerato en los que el adolescente maneja formalismos matemáticos de forma mecánica sin saber su verdadero significado: no se realizaría, por lo tanto, un aprendizaje funcional y significativo) porque la adaptación es difícil de hacer; también es difícil el diseño de laboratorios virtuales de control para dicho nivel preuniversitario. Por lo tanto, es difícil hacer laboratorios virtuales de control que se adapten a este nivel educativo.

En las dos últimas décadas ha habido un crecimiento en el desarrollo de trabajos y proyectos de investigación para mejorar la educación en automática en la universidad (Guzmán *et al*., 2005; Dormido 2004; Martín *et al*., 2004; Dormido y Esquembre, 2003; Sánchez *et al*., 2002).

Como se ha argumentado antes hay muy poco material didáctico para adolescentes en el área de control y robótica. La materia de Tecnología Industrial II (2º. de bachillerato, curso anterior a la universidad) está formada por contenidos de automática desde que fue establecida por la LOGSE; pero es una asignatura que se imparte muy teóricamente (orientada a examen) porque forma parte de las Pruebas de Acceso a la Universidad. Los alumnos de este nivel no tienen adquiridas herramientas matemáticas suficientes para entender los formalismos que utilizan.

Hay que tener mucho más en cuenta el perfil psicológico del alumno. Lo que hace que este trabajo tenga otras componentes además de la técnica. Por ejemplo, hay que trabajar el modo en el que el alumno interactúa con el laboratorio virtual y también es importante la adaptación de contenidos ya que los materiales didácticos actuales no lo realizan de forma satisfactoria.

El desarrollo de recursos ha llevado mucho tiempo y se ha realizado y validado en distintos centros de educación secundaria pertenecientes a la Comunidad de Madrid: Las Rozas, Fuenlabrada, Madrid capital y Getafe. El resultado de todos estos años de trabajo está hospedado en la web de centros de Getafe y es fácilmente accesible con los buscadores más importantes. Estos recursos están siendo utilizados por alumnos de estos centros, alineándose con el nuevo enfoque en el modelo educativo de la enseñanza citado en (Dormido y Torres, 2005). La evaluación del proceso de enseñanza aprendizaje se está utilizando para mejorar el trabajo y para finalmente validarlo. La implementación del trabajo de investigación recibe el nombre de EducaControLaboV: página web hospedada en el enlace del departamento de Tecnología de los últimos centros citados.

Las aplicaciones se han desarrollado con Easy Java Simulations (EJS) (Esquembre *et al*, 2004), Matlab y VRML (Goralski *et al*., 1997; Jamsa *et al*., 1998). Estos entornos virtuales se pueden conectar a una planta real (desde robots comerciales didácticos hasta maquetas, de sistemas a controlar, construidas por los alumnos) permitiendo experimentaciones remotas, tal como se expone a nivel universitario en (Guzmán, *et. al*. 2007) y a nivel de educación secundaria en (Paladini *et al*, 2008). También existe una versión más limitada, para tener la posibilidad de realizar una ejecución local de los laboratorios virtuales. Este sería el caso de alumnos que no cuenten con acceso a Internet, en casa, y que tengan un ordenador con pocos recursos; en este caso, se ha usado Visual Basic para obtener archivos ejecutables de cada laboratorio virtual (Crooks, 2001).

Con este proyecto, se pretende ayudar a los docentes del área de Tecnología de enseñanza secundaria, en su labor de conseguir un aprendizaje funcional y significativo, en concreto, en los contenidos de control y robótica de las materias en los distintos niveles del área de tecnología. Los laboratorios virtuales han sido utilizados en los institutos de educación secundaria, mencionados anteriormente, de forma satisfactoria. Se ha conseguido aprendizajes funcionales y significativos incluso en centros en los medios de experimentación son escasos.

La siguiente sección de este artículo se dedica a plantear los antecedentes y a realizar una descripción previa, de forma breve, del proyecto EducaControLaboV. Al igual que AutomatL@bs, involucra varios centros de educación (Vargas *et al*., 2010). Las posteriores secciones presentan los casos de estudio que se han utilizado en este trabajo. La sección 9 muestra un estudio comparativo de los resultados académicos de los alumnos usando los laboratorios virtuales de EducaControLaboV frente al uso de medios audiovisuales más tradiciones: películas, presentaciones y webs no dinámicas.

## **2. Antecedentes y descripción básica de EducaContro-LaboV**

Desde que se pusiera de manifiesto en el B.O.E. del 7 de septiembre de 2001 un cambio sustancial en los currículos oficiales aumentando los contenidos de las Nuevas Tecnologías de la Información y de la Comunicación y en concreto los contenidos relacionados con automática, control, robótica e informática industrial se inició en el grupo CIM de DISAM-UPM un interés y seguimiento de esta circunstancia. El grupo CIM desde que recibió la propuesta del 25 de mayo de 1999 del proyecto TEMPOS (TEMPOS, 1999) estuvo trabajando en la misma y en sus objetivos que eran generar requerimientos para la aplicación extensiva de tele-servicios para minimizar los esfuerzos de sistemas complejos como integrar know-how procedural y tecnológico: mantenimiento remoto, tele-enseñanza, tele-entrenamiento, calibración remota de modelos virtuales, monitorización y diagnosis remota. Por otra parte el grupo de robótica y visión artificial tenía una línea de investigación de laboratorios virtuales y remotos (Sebastián *et al*., 1998). Partiendo de esta base se añadió una línea de trabajo de laboratorios virtuales de control para nivel preuniversitario que desarrolló distintos trabajos. Durante estos años, se realizaron diversas acciones en este sentido como EIWISA'00 (EIWISA, 2000). Posteriormente se promovió la red DocenWeb que tiene como antecedentes EIWISA'00, EIWISA'01 (EIWISA, 2001) y EIWISA'02 (EIWISA, 2002). Durante la celebración de estas jornadas se pudo apreciar el alto grado de inquietud que despertaban las NTIC en el campo de la Ingeniería de Sistemas y Automática (ISA) se vio el interés de realizar una red de laboratorios virtuales para la docencia de ISA en España (DocenWeb, 2005). Además hay que citar el IFAC Workshop IBCE'01 (Internet Based Control Education) y posteriores. Otros congresos como MATLAB'99 (MATLAB, 1999) y posteriores de Addlink ayudaron compartir experiencias de trabajo con herramientas. También, más o menos por esas fechas, surgió Educared (Educared, 2001; Educared, 2003 y posteriores, cada dos años) a nivel preuniversitario. Este congreso se orienta a la exploración, experimentación y puesta en práctica de forma generalizada de aquellas metodologías que a la vez que incorporan nuevos usos de la red y los servicios suponen innovaciones pedagógicas y nuevas formas de actuación en la Sociedad del Conocimiento, con especial aprovechamiento de la interactividad, deslocalización y enseñanza virtual.

Así, pues, la última línea de trabajo citada, laboratorios virtuales de control para nivel preuniversitario, tiene todos los congresos anteriores de fondo y los I.E.S. (Institutos de Enseñanza Secundaria) anteriores donde se han ido introduciendo mejoras en los laboratorios virtuales realizados y se han validado, esta experiencia se puede extrapolar a otros centros y éstos a su vez podrían compartir sus laboratorios virtuales.

En este trabajo se presentan seis casos de estudio, algunos de ellos desglosables en otros, a su vez, y que se están utilizando en diversos niveles de educación secundaria en la parte correspondiente del currículo que se corresponde más cercanamente con el área de control y robótica (no se cita el resto de áreas relacionadas con las NTIC). Estos contenidos (contenidos extraídos del boletín oficial citado), distribuidos por niveles y materias, son los siguientes:

- E.S.O. (Educación Secundaria Obligatoria) curso 3º. Materia: Tecnologías. Control y robótica. Máquinas automáticas y robots: Automatismos. Arquitectura de un robot. Elementos mecánicos y eléctricos para que un robot se mueva. Introducción a los sistemas de control y potencia.
- E.S.O. curso 4º. Materia: Tecnologías. Control y robótica. Percepción del entorno: Sensores empleados habitualmente. Aplicaciones en la industria, medicina, etc. Lenguajes de control de robots: Programación. Realimentación del sistema. Introducción a los sistemas neumáticos e hidráulicos: Principios, elementos, aplicaciones básicas.
- Bachillerato curso 2º. Materia: Tecnología Industrial II.
	- ̇ Sistemas automáticos: Elementos que componen un sistema de control. Transductores, captadores y actuadores. Estructura de un sistema automático. Entrada, proceso, salida. Sistemas de lazo abierto. Sistemas realimentados de control. Comparadores. Respuesta dinámica. Estabilidad. Acciones básicas de control. Montaje y experimentación de circuitos de control sencillos.
	- ̇ Circuitos neumáticos y oleohidráulicos: Técnicas de producción, conducción y depuración de fluidos. Caudal. Pérdida de carga. Elementos de accionamiento, regulación y control. Simbología. Circuitos característicos de aplicación. Interpretación de esquemas. Automatización de circuitos. Montaje e instalación de circuitos sencillos.
	- ̇ Control y programación de sistemas automáticos: Control analógico de sistemas.

Circuitos digitales. Álgebra de Boole. Puertas lógicas. Procedimientos y simplificación de circuitos lógicos. Aplicación al control del funcionamiento de un dispositivo. Circuitos secuenciales. Elementos. Diagrama de fases. Aplicación al control de un dispositivo de secuencia fija. El ordenador como dispositivo de control. Ejemplo de simulación por ordenador. Control programado. Programación rígida y flexible. El microprocesador. El microcontrolador. El autómata programable. Aplicación al control programado de un mecanismo. Estudio de un sistema de potencia por bloques.

La interfaz de acceso a los casos de estudio de EducaControLaboV (figura 1) nos da una idea general de los seis casos de estudio desarrollados:

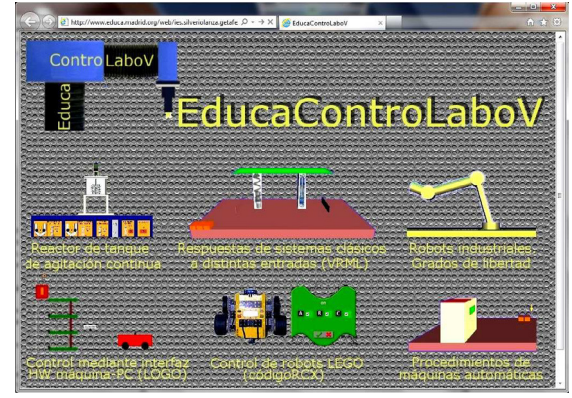

Figura 1: Interfaz gráfica EducaControLaboV.

Para poder hacer atractivos estos contenidos a los alumnos, sobre todo los de menor edad, las aplicaciones llevan una componente de juego (Prensky, 2001). Dentro del entorno de laboratorio virtual se adopta los criterios:

- a) reglas,
- b) objetivos desafiantes pero claros,
- c) una fantasía relacionada con la actividad del estudiante,
- d) niveles de dificultad progresivos,
- e) interacción y alto grado de control del estudiante,
- f) resultados con algo de incertidumbre y
- g) un inmediato feedback constructivo.

Además presenta las características comunes recogidas en (Santana *et al.,* 2010) a varios de los laboratorios a distancia implementados en la realidad

## **3. Laboratorio 1: Reactor de tanque de agitación continua**

El objetivo de este laboratorio es que el alumno aprenda cómo variar ciertos parámetros de un sistema complejo (reactor de tanque de agitación continua). El alumno tiene que entender que ante una variación en forma de escalón de una de las entradas, la salida varía con un transitorio que debe conocer.

Aplicable a la materia: Tecnología Industrial II de 2º. de Bachillerato al contenido: Sistemas automáticos: Elementos que componen un sistema de control. Transductores, captadores y actuadores. Estructura de un sistema automático. Entrada, proceso, salida. Sistemas de lazo abierto.

Aunque muchos de los contenidos de este laboratorio no son

propios de la E.S.O. podría ayudar a estos alumnos a hacerse una idea aproximada de los mismos en (Bertacchini *et al.,* 2012) se enseña a alumnos de secundaria temas de la ciencia que se suponen difíciles para alumnos de secundaria (temas que usualmente son explicados en la universidad). Estos alumnos podrían mover deslizaderas y ver el cambio de velocidad del agitador y de las bombas peristálticas o el cambio de temperatura en el reactor. La referencia (Donnelly *et al.,* 2011) Muestra, al igual que en este caso, el uso de un laboratorio químico virtual porque la experimentación virtual ofrece muchas potenciales ganancias en el aprendizaje en educación secundaria.

Los reactores de tanque de agitación continua se usan ampliamente en la industria química orgánica, para reacciones en fase líquida. Es el reactor Armfield CEM MkII (http://www.discoverarmfield.com/data/esp/cex/cem.php), la maqueta real, se diseñó especialmente para permitir el estudio detallado de este proceso. Las reacciones se monitorizan por prueba de conductividad ya que la conductividad de la solución de la reacción cambia con la conversión de los reactivos. Esto se usa para monitorizar el progreso de la reacción (figura 3) y de esta forma se evita que se haga el proceso más largo de lo necesario.

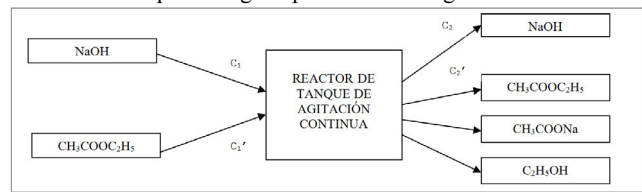

Figura 2: Diagrama de la reacción química.

Después de linealizar las ecuaciones del sistema en torno al punto nos queda la siguiente matriz de funciones de transferencia:

$$
fdt(s) = \begin{pmatrix} \frac{F \cdot (F^2 + N11(s))}{D(s)} & \frac{-F \cdot kc_{2sq} \cdot V}{D(s)} \\ \frac{-F \cdot kc_{2sq} \cdot V}{D(s)} & \frac{F \cdot c_{1eq} \cdot (F + N11(s))}{D(s)} \end{pmatrix}
$$
(1)

Donde (6) explicita el valor de N11(s):  $N11(s) = k \cdot c_{2eq} \cdot V + V \cdot s$ 

$$
D(s) = F^2 + F^2 k V (c_{2eq} + c_{2eq}) +
$$
  
(2 $F V + k c_{2eq} V^2 + k c_{2eq} V^2$ ) $\cdot$  $s + V^2 \cdot s^2$  (2)

El sistema multivariable analítico queda de la siguiente forma:

$$
c_2(s) = fdt \, 1(s) \cdot c_1(s) + fdt \, 12 \cdot c_1(s)
$$
  
\n
$$
c_2(s) = fdt \, 21(s) \cdot c_1(s) + fdt \, 22 \cdot c_1(s)
$$
\n(3)

Este sistema multivariable analítico (3) permite, a partir del ajuste del punto de equilibrio (figura 4) y de las entradas escalón de concentración de NaOH (C<sub>1</sub>) y concentración de CH<sub>3</sub>COOC<sub>2</sub>H<sub>5</sub> (C'1) (figura 5 izquierda) obtener la respuesta del sistema: evolución, en el tiempo, de  $C_2$  y  $C_2$ , es decir, la evolución, en el tiempo, de la concentración de hidróxido sódico en el reactor y de la evolución de la concentración de acetato de etilo en el reactor (figura 5 derecha). La animación del reactor se puede ver en la ventana de la figura 3.

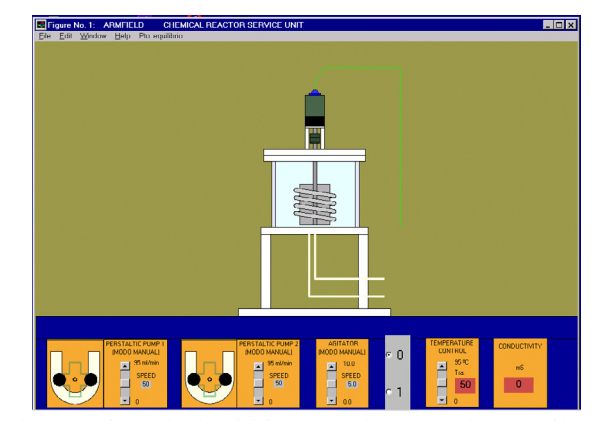

Figura 3: Laboratorio virtual del reactor (animación versión MatLab).

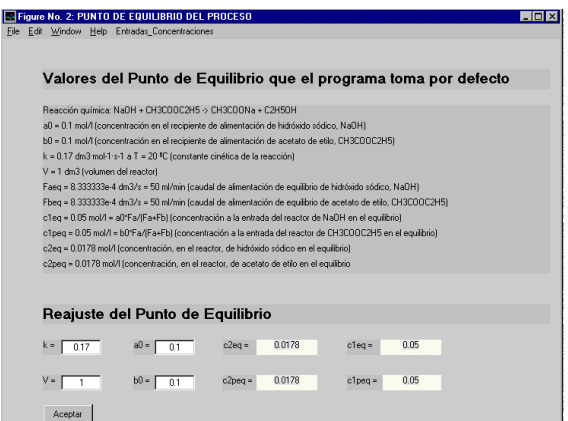

Figura 4: Laboratorio virtual del reactor (punto equilibrio versión MatLab).

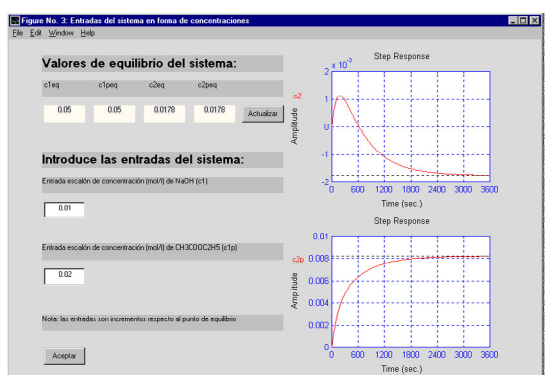

Figura 5: Respuesta del sistema (versión MatLab).

En este laboratorio virtual (figura 3) el alumno puede interactuar variando los caudales de entrada de los reactivos (mediante las bombas peristálticas), cambiando la velocidad de agitación y temperatura del reactor. Todos estos parámetros dan como resultado una conductividad en el tanque que indica el progreso en la producción de reactivos.

La primera bomba peristáltica bombea la disolución de hidróxido sódico y la 2ª. bombea la disolución de acetato de etilo. La animación consiste en el movimiento de los rodillos de las bombas con una velocidad de giro proporcional al caudal

seleccionado en el slider (0 - 95 ml/min) y proporcional a la velocidad de movimiento del fluido en los tubos de alimentación y de salida del reactor.

La velocidad de giro del agitador del reactor también puede ser regulada con su slider correspondiente (0.0 - 10.0) produciéndose una velocidad de giro proporcional al valor seleccionado.

Se ha implementado un interruptor de marcha/paro de toda la animación, mediante dos radiobuttons exclusivos, seleccionando 1 se ponen en marcha todas las animaciones con sus valores por defecto y seleccionando 0 se paran las animaciones en las posiciones y valores que tengan en ese momento.

El slider de control de temperatura (0 - 95 ºC) produce cambio de color en el fluido circulante.

Por último, hay un display que muestra la conductividad del fluido del reactor en mS.

## **4. Laboratorio 2: Respuestas de sistemas mecánicos clásicos ante señales de entrada típicas**

El objetivo de este laboratorio virtual es que los alumnos entiendan las respuestas de los sistemas de primer y segundo orden ante las entradas normalizadas: escalón, rampa e impulso.

Aplicable a la materia: Tecnologías de 3º de E.S.O. al contenido: Control y robótica. Máquinas automáticas y robots: Automatismos.

El modelo virtual general es un sistema mecánico con resorte, amortiguación y una masa determinados. Sus ecuaciones son las clásicas:

Las fuerzas aplicadas deben ser igual al producto de la masa por la aceleración (4):

$$
F - k \cdot x(t) - c \cdot \frac{dx(t)}{dt} = m \cdot \frac{d^2 x(t)}{dt^2}
$$
 (4)

O, reagrupando términos (5):

$$
m\frac{d^{2}x(t)}{dt^{2}} + c\frac{dx(t)}{dt} + k \cdot x(t) = F
$$
\n(5)

Lo que indica que, en el caso de que no haya ningún coeficiente igual a cero, tenemos un sistema lineal de segundo orden.

El modelo virtual que se ha implementado supone una masa *m* igual a cero (lo que se representa en el modelo con un tablero verde de grosor ínfimo, el modelo que se está desarrollando tiene masa distinta de cero la cual se representa con un tablero de grosor visible) y por lo tanto se trata de un sistema (6) de primer orden.

$$
c \frac{dx(t)}{dt} + k \cdot x(t) = F \tag{6}
$$

En el caso de entrada escalón (7) la respuesta en el tiempo sería:

$$
c\frac{dx(t)}{dt} + k \cdot x(t) = \Delta x; x(t) = \frac{\Delta x}{k} (1 - e^{-k \cdot t/c})
$$
\n(7)

Este laboratorio es adecuado para 3º de E.S.O., porque el alumno puede ver directamente, el movimiento que adopta el sistema mecánico (la representación gráfica de la salida no se mostraría al estar fuera del nivel de 3º), que al ser de primer orden, no tendría sobreoscilación en su transitorio. Todos estos conceptos pueden ser entendidos por el alumno de forma práctica.

Se puede ver en la figura 6 el ejemplo implementado de este tipo de laboratorio virtual. Haciendo clic en cada uno de los botones rojos de la izquierda se realiza la animación (flecha

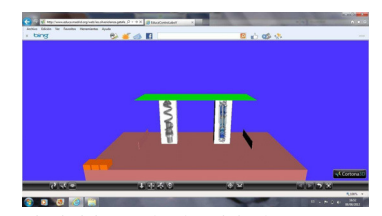

Figura 6: Ejemplo de laboratorio virtual de sistemas mecánicos clásicos.

amarilla de la figura 7) de las entradas impulso (botón más a la izquierda), escalón y rampa, respectivamente, y, como respuesta, se produce la animación de la respuesta del sistema a dichas entradas. El modelo está implementado con VRML lo que significa que el navegador tiene que tener instalado el correspondiente plugin de realidad virtual. Haciendo clic en la flecha deja de actuar la entrada (figura 7) y el sistema retorna a su posición inicial. Que dispuesto para recibir la siguiente entrada y responder a la misma con la animación correspondiente.

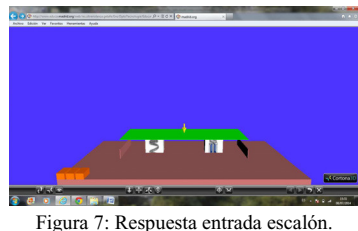

## **5. Laboratorio 3: Robots industriales. Grados de libertad**

El objetivo de este laboratorio es que el alumno pueda ver y entender, de forma casi real, los grados de libertad de un robot industrial.

Aplicable a la materia: Tecnologías de 3º de E.S.O. al contenido: Arquitectura de un robot.

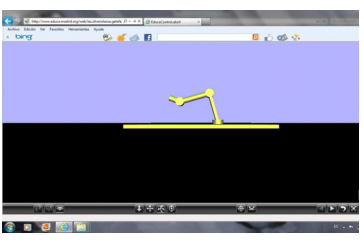

Figura 8: Ejemplo de laboratorio virtual de un robot industrial antropomorfo.

Este grupo se completará con las cuatro configuraciones clásicas (la cartesiana, la cilíndrica, la polar y la angular) y con la configuración SCARA de amplio uso en la industria. A la hora de la realización de este modelo se han tenido en cuenta la cinemática directa e inversa de esta configuración.

Este modelo de realidad virtual muestra un robot antropomorfo que describe un movimiento cíclico por defecto. El alumno puede interactuar haciendo clic en la articulación correspondiente y el robot realizará un movimiento más acusado con la misma (figura 8). Una práctica de este tipo a nivel universitario utilizaba un modelo VRML que aparece en el artículo (Torres *et al*., 2002); con la simulación, un alumno puede determinar si la ejecución de una serie de comandos es válida y no produce problemas en el brazo robot (solo las listas de comandos válidas pueden ser probadas en el equipo real). Un artículo posterior (Candelas *et al*., 2004) muestra una versión mejorada del laboratorio y la evaluación e impacto en la docencia.

Haciendo clic en la articulación base, el robot se giraría respecto a esa articulación dejando en evidencia qué movimiento permite ese grado de libertad (figura 9).

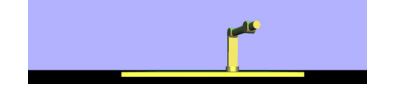

Figura 9: Robot antropomorfo después de alabearse.

#### **6. Laboratorio 4: Control mediante interfaz entre el hardware de la máquina a controlar y el PC**

El objetivo de este laboratorio es que el alumno aprenda a controlar un robot (sin tener que fabricarlo) fabricado con materiales típicos de un taller de tecnología (listones de madera, tableros de contrachapado, motores cc con reductora de 3,5 V, bombillas de 3,5 V, relés, finales de carrera, componentes electrónicos básicos, etc.)

Aplicable a las materias:

- Tecnologías de 3º de E.S.O. al contenido: Control y robótica. Máquinas automáticas y robots: Automatismos.
- Tecnologías de 4º de E.S.O. al contenido: Tecnologías. Control y robótica. Percepción del entorno: Sensores empleados habitualmente. Lenguajes de control de robots: Programación. Realimentación del sistema.

Para este tipo de control el alumno utiliza el lenguaje Logo. Este lenguaje se usa en el área de tecnología en especial en el control de las máquinas o maquetas que realiza el alumno en el taller.

El lenguaje Logo se presenta en distintos formatos, que depende del fabricante del entorno; los más utilizados son ACTILOGO y WIN-LOGO fundamentalmente.

El entorno Windows y el manejo de este sistema operativo es muy asequible para cualquier usuario, actualmente se usa más el WIN-LOGO para Windows.

WinLogo (http://www.wlogo.com) posee varias ventanas o áreas de trabajo que pueden ser utilizadas para determinadas tareas (figura 10). Cuando se inicia el programa se presentan las ventanas o áreas de trabajo más importantes que son: la ventana de Gráficos (mundo de las tortugas), la ventana de Textos (zona en la que Logo escribe sus mensajes) y ventana correspondiente al área de Trabajo (zona en la que el usuario escribe sus programas en Logo).

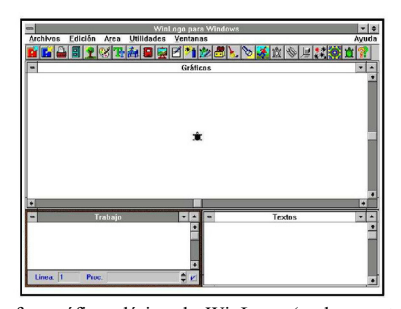

Figura 10: Interfaz gráfica clásica de WinLogo (se ha mantenido hasta las últimas versiones la división de la pantalla en: gráficos, trabajo y textos).

En la Ventana de Trabajo las palabras clave que se usan para comunicarse con el entorno se llaman PRIMITIVAS. Las primitivas pueden escribirse en la ventana de TRABAJO. Cuando el objetivo de la primitiva sea dibujar, sus resultados se muestran en el área de GRÁFICOS y, por el contrario, aparecen en el área de TEXTOS cuando la primitiva tiene por objeto escribir.

Para trabajar en el micromundo de la tortuga (la tortuga geométrica de Papert), nos bastaba con el ordenador unido a dos periféricos, el teclado para introducirle órdenes y la pantalla para ver los resultados. Para trabajar con el micromundo de control (tortuga cibernética de Papert), además de contar con algún actuador que pueda ser controlado, necesitaremos una tarjeta. Una de las tarjetas más conocida es "La Albertina" (desarrollada por el P.N.T.I.C. Programa Nacional de Nuevas Tecnologías de la Información y Comunicación); aunque hay marcas comerciales como: BSP, Fisher, Enconor, etc. , que debemos conectar como si de un periférico más se tratara. Esta tarjeta es un medio que nos permite controlar un número determinado de sensores y actuadores (Pei, 1998; Sahin y Kachroo, 2008).

Este grupo de laboratorios virtuales están realizados con un lenguaje de programación visual (*Visual Basic*) y cada laboratorio virtual es una aplicación ejecutable en sistema operativo Windows. Los laboratorios que forman parte de este grupo son los siguientes:

Posicionamiento de un móvil (movimiento en una sola dimensión) en una referencia. Esto se ha de conseguir configurando parámetros del procedimiento MOVERCARRO (figura 11). Ejecutando el procedimiento se puede ver el resultado en la animación.

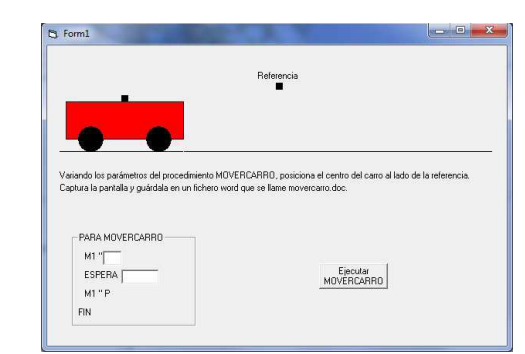

Figura 11: Ejemplo de laboratorio virtual (control de un móvil mediante LOGO).

El lenguaje LOGO es muy intuitivo. El ejemplo de la Figura 12 se interpretaría de la siguiente forma: procedimiento MOVERCARRO (PARA MOVERCARRO), inicia el movimiento del motor, conectado a la salida 1 de la tarjeta de control, con giro a derechas (M1 "D), espera 9 segundos (ESPERA 900), para el motor 1 (M1 "P) y finaliza la ejecución del procedimiento MOVERCARRO. El alumno ejecutaría este procedimiento de forma iterativa hasta conseguir hacer coincidir el móvil con la referencia.

Posicionamiento de un móvil (movimiento en dos dimensiones) en un área concreta. Esto se ha de conseguir configurando parámetros del procedimiento MOVER\_ROBOT\_MOVIL. La figura 13 muestra el laboratorio.

Posicionamiento del extremo de un eslabón (un único grado de libertad) en un referencia. Esto se ha de conseguir

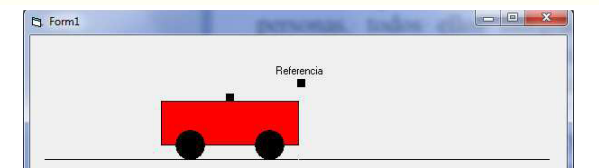

Figura 12: Ejemplo de configuración del procedimiento MOVERCARRO.

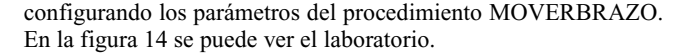

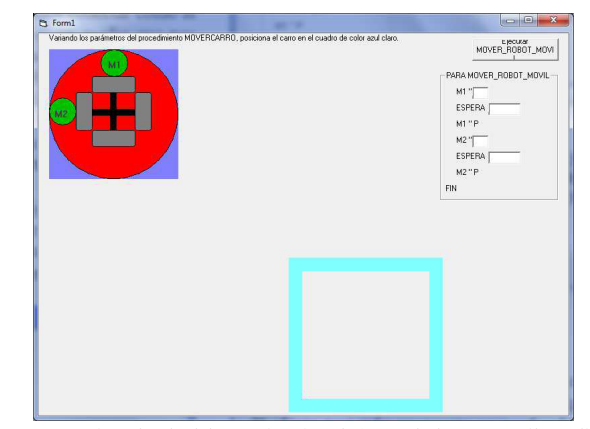

Figura 13: Ejemplo de laboratorio virtual (control de un móvil mediante LOGO).

En este caso aparece un indicador luminoso de color verde que le dice al alumno que ha alcanzado la referencia (figura 15). Con la configuración que aparece en la figura 14 (iniciando el giro del motor a derechas, esperando 3,8 segundos y parando el mismo se alcanza la referencia ejecutando el procedimiento sólo una vez).

Posicionamiento del extremo de un robot de dos eslabones (dos grados de libertad) en una zona definida. Esto se ha de conseguir configurando los parámetros del procedimiento MOVERBRAZO. La figura 16 muestra el laboratorio.

Posicionamiento de un ascensor en las plantas requeridas (se supone que hay un final de carrera en todas las plantas). La figura 17 muestra la posición inicial del ascensor (por encima del piso 3º). En la figura 18 el alumno ha ajustado los parámetros del programa, en LOGO, para que el ascensor baje a la 1ª planta.

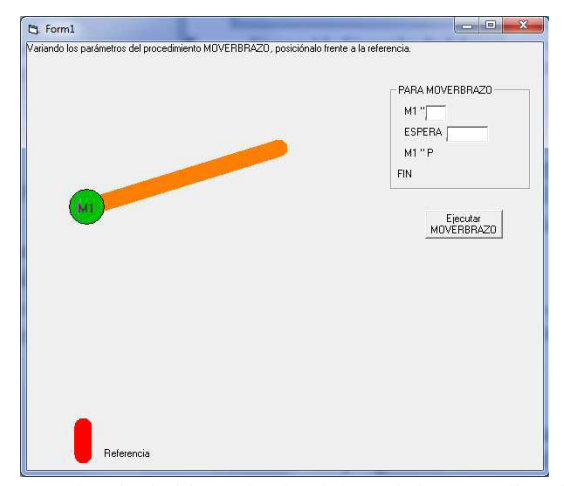

Figura 14: Ejemplo de laboratorio virtual (control de un móvil mediante LOGO).

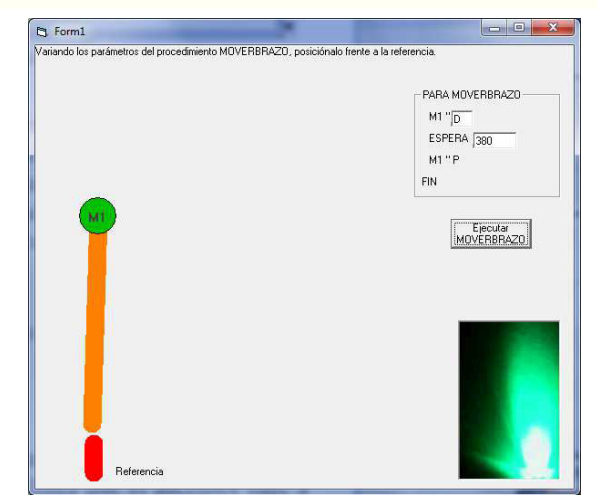

Figura 15: Configuración del procedimiento MOVERBRAZO para llegar a la referencia.

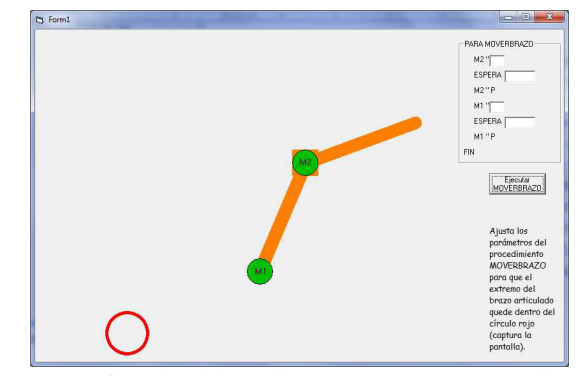

Figura 16: Configuración del procedimiento MOVERBRAZO para llegar a la referencia.

La interpretación del procedimiento es: procedimiento ASCENSOR, inicia el movimiento del motor, conectado a la salida 1 de la tarjeta de control, con giro a derechas, si el sensor digital 1 es igual a 1 entonces el motor 1 se para; es decir, si el ascensor está en la planta 1ª, el motor se para.

## **7. Laboratorio 5: Control de robots LEGO (código RCX)**

El objetivo de este laboratorio es que el alumno aprenda a controlar un robot (sin tener que fabricarlo) fabricado con las piezas de LEGO Mindstorms que permiten construir robots con una amplia variedad de funciones. Además de las piezas típicas puramente estructurales y mecánicas básicas hay otros elementos especiales, como correas, conectores exclusivos, tornillos sin fin, vigas, ejes y conectores.

Aplicable a las materias:

- Tecnologías de 3º de E.S.O. al contenido: Control y robótica. Máquinas automáticas y robots: Automatismos.
- Tecnologías de 4º de E.S.O. al contenido: Tecnologías. Control y robótica. Percepción del entorno: Sensores empleados habitualmente. Lenguajes de control de robots: Programación. Realimentación del sistema.

El ladrillo inteligente junto con las piezas del kit nos permiten construir infinidad de robots que pueden interactuar con su

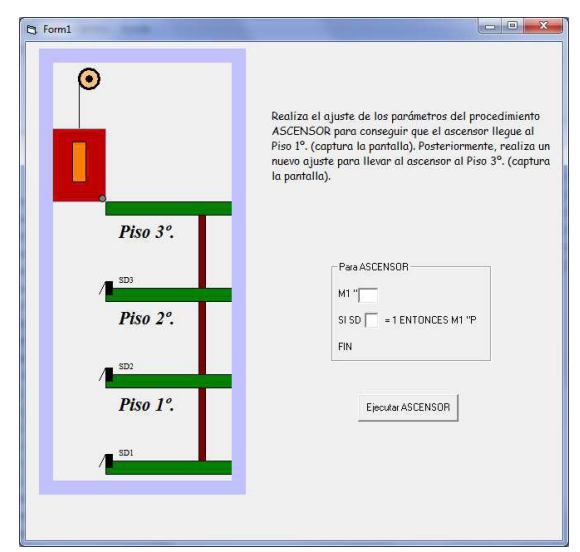

Figura 17: Ejemplo de laboratorio virtual (control de un ascensor mediante LOGO).

entorno (http://legolab.daimi.au.dk/). Para ello tiene sensores, actuadores, procesadores y algún elemento de interacción con las personas, todos ellos integrados en su cuerpo robótico. Para conseguir que los robots hagan cosas se necesita Sistema Operativo + Programas de usuario.

Los lenguajes más habituales para la programación del ladrillo inteligente son los siguientes:

- Visuales: código RCX y RoboLab.
- Textuales: NQC, C (BrickOS) y Java (LeJOS).

El lenguaje utilizado es el código RCX que tiene gran parecido al tan utilizado (para programar de forma visual en edades de 8 a 16 años) Scratch (Maloney *et al*., 2010) desarrollado por "el

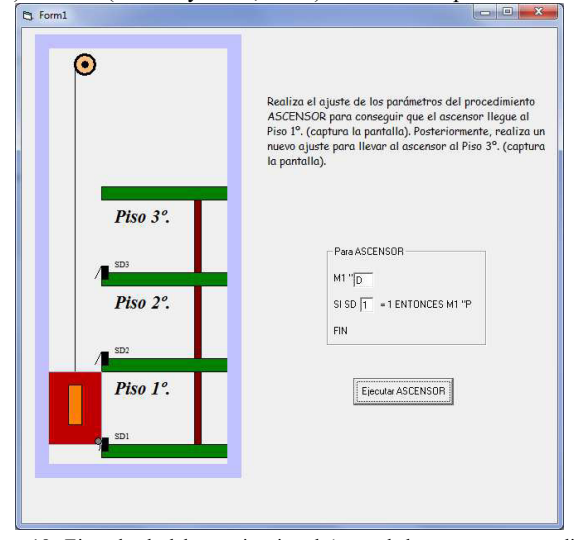

Figura 18: Ejemplo de laboratorio virtual (control de un ascensor mediante LOGO).

grupo permanente Kindergarten" en el Media Lab del MIT por un equipo dirigido por Mitchel Resnick. Esto es debido a que Mitchel Resnick, en el Media Lab del MIT, desarrolló Scratch y el ladrillo inteligente programable Mindstorms. Es por esto que la interfaz de programación original Mindstorms fue muy similar a Scratch.

Los programas se crean en el ordenador y se descargan al robot. El robot, una vez programado funciona de forma autónoma.

Este grupo de laboratorios virtuales están realizados con un lenguaje de programación visual (*Visual Basic*) y cada laboratorio virtual es una aplicación ejecutable en sistema operativo Windows. Los laboratorios que forman parte de este grupo son los siguientes:

El modelo de robot utilizado (figura 19) en todos los laboratorios virtuales, salvo el último, usa sólo las salidas del ladrillo A y C que tienen conectados sendos motores. Las entradas (1, 2 y 3) en estos primeros laboratorios no se utilizan.

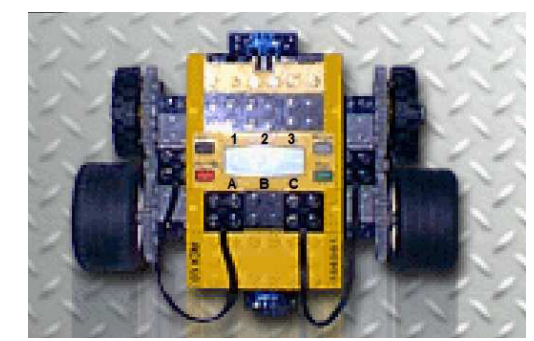

Figura 19: Robot igual o similar al utilizado en los cinco primeros laboratorios.

La mayoría de los laboratorios de este grupo usan este robot (figura 19). En concreto, son los siguientes:

Posicionamiento del robot en una posición y con una orientación determinadas.

En el laboratorio virtual de la figura 20, el alumno tiene que realizar sucesivos ajustes en el programa RCX para que los motores del robot consigan llevarle a la plaza 1 de aparcamiento. Ejecutando el mismo programa sucesivamente con ajuste distintos tiene que llegar al objetivo. Aplicando el Programa1 de la figura 21 se encenderían los motores A y C (on AC), se esperaría 6 segundos (wait 6) y pararía ambos motores (off AC). Si a continuación ejecutamos el Programa2, se encedería el motor A (on A) como C está parado giraría a la derecha, esperaría 1 segundo (wait 1), este es el tiempo estipulado para que el robot gire 90º, finalmente, se pararían los motores A y C (off AC), en este caso como el motor A estaba apagado, seguirá apagado.

Los cuatro siguientes laboratorios tienen un programa o programas base similares al laboratorio anterior; pero, muchos de ellos, llevan una componente de juego mayor.

El resultado de aplicar estos dos programas se puede ver en la figura 22

El laboratorio de la figura 23 (superior izquierdo) tiene un rotulador que deja dibujada la trayectoria del movimiento del robot, se pide mover el robot; utilizando código RCX, de forma que la línea obtenida separe las bolas rojas de la azules. El siguiente laboratorio de la misma figura (superior derecho) tiene una barra delantera cortadora de césped, se pide que corte la mayor parte del césped sin cortar el arbusto central. El laboratorio de la figura 23 (inferior izquierda) tiene un marco alrededor que explota las pompas de jabón azules (100 puntos) y rojas (200 puntos) se trata de obtener la máxima relación puntos/Nº. movimientos. El último laboratorio de la figura 23 (inferior

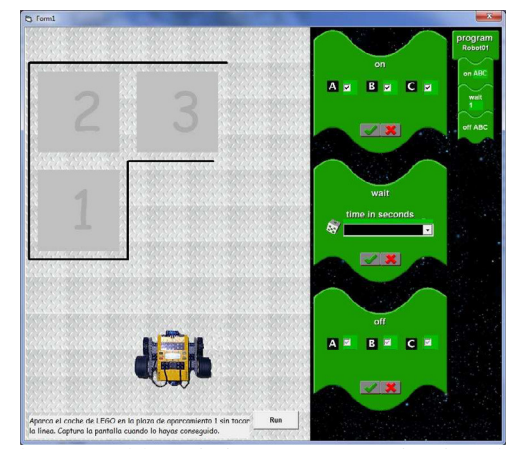

Figura 20: Posicionar el robot en una supuesta plaza de garaje.

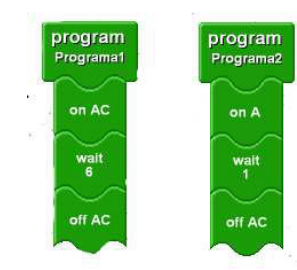

Figura 21: posibles programas sucesivos que se podrían ejecutar.

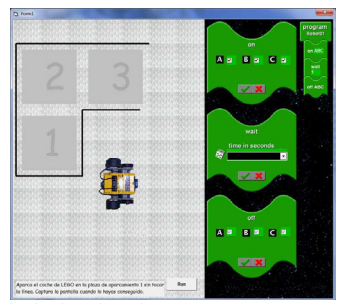

Figura 22: resultado de aplicar los programas Programa1 y Programa2.

 derecho) tiene un desplegable de programas posibles de utilizar, sólo uno de ellos es el adecuado para cada tramo del recorrido que se pide. Los programas del desplegable tiene la misma complejidad de los programas anteriores (sólo se usan los comandos on para dos motores, para uno, wait y off).

El último laboratorio virtual de este grupo es:

Explicar por qué el robot que está posicionado en la entrada llega a la salida del circuito utilizando un sensor de contacto.

El modelo de robot utilizado (figura 24) en el último laboratorio virtual, también usa sólo las salidas del ladrillo A y C que tienen conectados sendos motores. En este caso se usa una de las entradas (1) que lleva conectada un sensor de contacto. A su vez éste lleva acoplado un paragolpes que amplía el área de contacto.

Si no es presionado el sensor de contacto del robot de la figura 25 seguiría el primer hilo de programa que tiene un solo comando: encender motores A y C (on AC).

El microprocesador ejecutará el segundo hilo de programa cuando

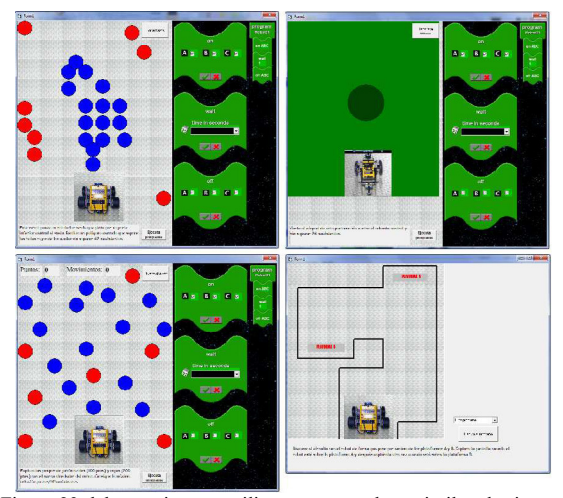

Figura 23: laboratorios que utilizan programa base similar al primero.

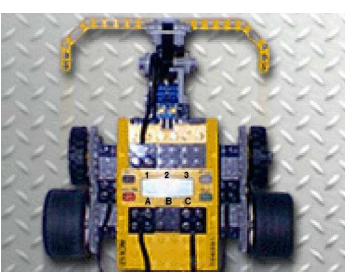

Figura 24: Robot utilizado en el último laboratorio del grupo.

el sensor de contacto es presionado. En ese caso se invierte el sentido de giro de ambos motores A y C (reverse direction AC), espera 3 segundos (wait 3), invierte el sentido de giro del motor C (reverse direction C), espera 1 segundo (wait 1), invierte el sentido de giro del motor A (reverse direction A), lo que significa que ahora el robot no retrocede, sino que avanza, espera 12 segundos (wait 12), para los motores A y C (off AC).

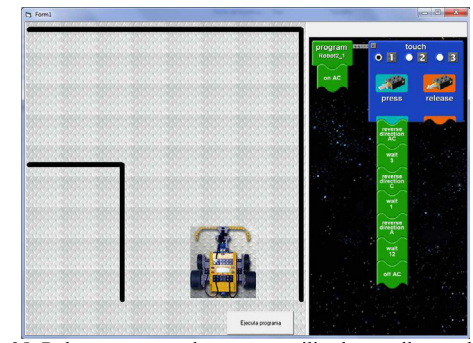

Figura 25: Robot con sensor de contacto utilizado para llegar a la salida.

#### **8. Laboratorio 6: Procedimientos de máquinas automáticas**

El objetivo de este laboratorio es que el alumno aprenda procedimientos básicos de mantenimiento de máquinas automáticas mediante el entrenamiento con un entorno virtual. En cada laboratorio se entrenaría un aspecto concreto del mantenimiento de una máquina automática. En teoría se podría aprender a hacer el mantenimiento completo de una máquina automática teniendo un repositorio suficientemente amplio de casos de mantenimiento. Aplicable a la materia: Tecnologías de 3º de E.S.O. al contenido: Control y robótica. Máquinas automáticas y robots: Automatismos.

El laboratorio virtual implementado es sobre el mantenimiento de una fotocopiadora (máquina automática ampliamente conocida por los alumnos como usuarios de la misma). En posteriores ampliaciones se tratará otros procedimientos del mantenimiento de la misma, para ello, se usa manuales de *RICOH*.

Con este laboratorio virtual el alumno podrá realizar el entrenamiento necesario para poder hacer la carga de papel en la bandeja de alimentación de la fotocopiadora. En la figura 26 se ve una flecha amarilla que indica en qué orden se deben pulsar los botones. Si se hace clic en el primer botón se levanta la tapa de la fotocopiadora para colocar el documento en la placa de cristal.

 Si a la máquina no le queda papel se hace clic en el siguiente botón que permitirá ver si hay papel en la bandeja (figura 27 superior izquierda), este botón desaparece porque este paso ya se ha realizado. Haciendo clic en el siguiente botón se puede sacar la bandeja (figura 27 superior derecha). Aparece el siguiente botón en el que haciendo clic se carga el paquete de folios en la bandeja (figura 27 inferior derecha). Por último, hacemos clic en el botón final y se introduce la bandeja en la fotocopiadora.

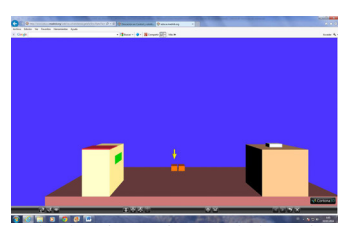

Figura 26: Laboratorio virtual para el mantenimiento de una fotocopiadora.

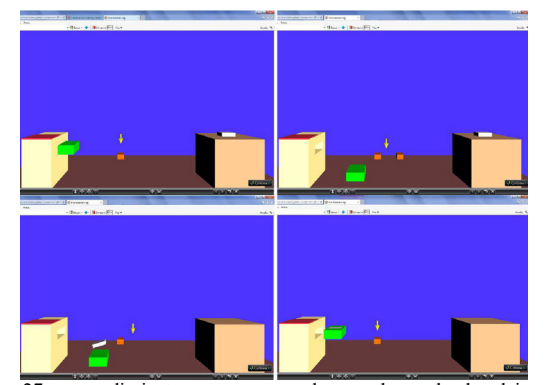

Figura 27: procedimiento para carga de papel en la bandeja de la fotocopiadora implementado con VRML.

#### **9. Evaluación y validación**

En este apartado se desarrollará, por una parte, el estudio de los resultados obtenidos en la evaluación del aprendizaje con el laboratorio virtual descrito, y por otra, la evaluación del aprendizaje utilizando una aplicación informática más estática.

Existen antecedentes de estudios comparativos de este tipo como por ejemplo el estudio comparativo del uso del ordenador en enseñanzas técnicas y en enseñanzas no técnicas (Clark, *et al*., 2001); otro ejemplo, es la evaluación de cuestionarios sobre aspectos de aceptación y uso del laboratorio ROBOLAB así como la propia calificación del profesor de las cuestiones técnicas relativas a los experimentos (Candelas, *et al*., 2004); también es digna de mención la evaluación del resultado del aprendizaje mediante el uso del laboratorio remoto de AutomatL@bs:

estimación del aumento de velocidad de aprendizaje y de la motivación, valoración de los enunciados de las prácticas (nivel de dificultad adecuado en relación con los contenidos teóricos explicados) y, por último, la calidad de la simulación y del manejo virtual y remoto de las maquetas (Guzmán *et al*., 2010). Finalmente, se va a citar el estudio y valoración del aprendizaje y motivación de un juego de computador para aprender conceptos de la materia de informática, que se diseñó de acuerdo a los contenidos de dicha materia, frente a una aplicación similar con idénticos contenidos de aprendizaje, pero estructurados en una web instruccional sin ninguna componente dinámica y por lo tanto sin componente de juego (Papastergiou, 2009). También hay una referencia similar, en este caso, en la materia de Tecnología, en la que se estudia la mejora del proceso de enseñanzaaprendizaje mediante laboratorios virtuales de mecanismos (Rodríguez, 2012).

El estudio estadístico que se presenta ahora tiene varios estudios previos:

La utilización de versiones previas del Laboratorio 1 (Reactor de tanque de agitación continua, Laboratorio 2 (Respuestas de sistemas mecánicos clásicos ante señales de entrada típicas), Laboratorio 3 (Robots industriales. Grados de libertad), Laboratorio 4 (Control mediante interfaz entre el hardware de la máquina a controlar y el PC) y Laboratorio 6 (Procedimientos de máquinas automáticas) aplicadas a la docencia de 49 alumnos durante el curso 2003-2004 produjo un incremento en el número de aprobados del 3,3% con respecto a un grupo de 38 alumnos de similares características que durante el curso 2002-2003 no utilizaron dichos laboratorios.

La utilización de una versión similar a la utilizada en el presente artículo aplicada a la docencia de 49 alumnos durante el curso 2006 – 2007 produjo un incremento en el número de aprobados del 5% con respecto a un grupo de 106 alumnos de similares características que durante el curso 2005-2006 no utilizaron dichos laboratorios. En posteriores cursos se han seguido utilizando en el curso 2007-2008 con 75 alumnos, en el curso 2008-2009 con 63 alumnos, en el curso 2009-2010 con 60 alumnos y aproximadamente se han mantenido los resultados.

Se realizó un paso más en la concreción del trabajo. En el siguiente estudio se comparan dos aplicaciones educativas sobre control y robótica. Las dos aplicaciones son idénticas desde el punto de vista de objetivos de aprendizaje; pero difieren sólo en que una tiene componente interactiva (en forma de laboratorio virtual: EducaControLaboV) y la otra (estas dos tecnologías quedan catalogadas en (Maier *et al*., 2000) incluida la metodología para utilizarlas) es totalmente estática (en forma de presentación con texto, imágenes, hipervínculos, cuestiones de respuestas alternativas y, a lo sumo, pequeños trozos de video) en el sentido de que no tiene ningún programa, script o similar que le haga dinámica. Algunas de las diferencias en los resultados de aprendizaje entre las dos aplicaciones podrían ser atribuidas al factor laboratorio virtual.

Los alumnos que participaron en el estudio son del mismo curso académico (a diferencia de los estudios previos en los que se compararon un curso académico con el siguiente) fueron asignados a dos grupos; uno de los cuales (29 alumnos) usó EducaControLaboV y el otro utilizó la aplicación estática (24 alumnos). Los alumnos que fueron asignados, de forma aleatoria, a EducaControLaboV usaron las aplicaciones diseñadas para los objetivos de aprendizaje de su curso. De la misma manera los alumnos que fueron asignados, de forma aleatoria, a la aplicación estática (figura 28) utilizaron las aplicaciones diseñadas para los objetivos de aprendizaje de su curso. La selección es adecuada porque ambos grupos tenían un nivel académico similar.

#### Sensores del ladrillo

 $\blacksquare$  3 entradas sensoriale  $Mustrao, cada 3 me$ Conversor analógico-digita · Muchos tipos: contacto, luz, rota ción, temperatura, etc

Figura 28: Diapositiva de la aplicación educativa no interactiva.

La investigación ha sido realizada en el curso 2011-2012 en un instituto de educación secundaria de la Comunidad de Madrid. Los estudiantes están estudiando la asignatura de Tecnologías de 3º de ESO; en cada grupo, los alumnos están matriculados de las mismas materias en relación con este área de la tecnología, que está plasmada en las aplicaciones de acuerdo con el currículo oficial del área tecnológica e informática de la Comunidad de Madrid. En ambos tipos de aplicaciones el profesor dirige el estudio y resuelve las dudas. En estos dos tipos de aplicaciones el tiempo dedicado por el profesor para esto es el mismo. Los objetivos de las aplicaciones por curso están especificados en el apartado 2 del presente artículo.

Los experimentos con alumnos se realizaron durante el curso académico 2011-2012; pero también se ha realizado un amplio trabajo con alumnos (con distintos experimentos y recogida de datos) en cursos posteriores.

Con el propósito de realizar la investigación se han realizado dos cuestionarios:

- a) Un cuestionario, que sería la evaluación cero, anterior a la utilización de la aplicación correspondiente (estática o laboratorio virtual) que pregunta datos de tipo biográficos entre otros: curso, frecuencia de uso del ordenador, experiencia de uso del ordenador (herramientas ofimáticas, juegos, redes sociales, etc.); y también se realiza preguntas sobre los conocimientos tecnológicos que, según el currículo oficial, deberían tener adquiridos.
- b) Un cuestionario posterior a la utilización de la aplicación correspondiente en el que se pregunta si el alumno ha alcanzado los objetivos educativos de dichas aplicaciones. El cuestionario se divide en tres partes: conceptos básicos de control, análisis y descripción de sistemas de control y síntesis y construcción de sistemas de control.

El análisis inicial o evaluación cero (a) de ambos grupos de alumnos (el grupo de los que sólo usan laboratorio virtual y el grupo de los que sólo usan aplicación estática) no pone de manifiesto una diferencia estadísticamente significativa, es decir, los dos grupos tenían similar conocimiento inicial de tecnología básica.

La comparación de ambas aplicaciones (figura 29) según sus resultados de aprendizaje (b) son las siguientes:

La media de las destrezas evaluadas en el grupo que realizó el aprendizaje sólo en el laboratorio virtual es superior a la media de las destrezas evaluadas en el grupo que realizó el aprendizaje sólo en la aplicación estática.

En los dos casos la destreza de *Conceptos Básicos* tiene una

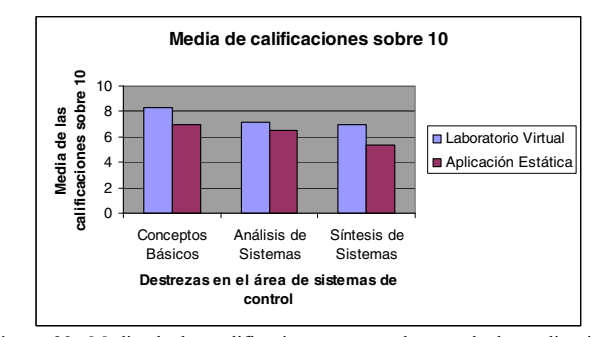

Figura 29: Media de las calificaciones para cada una de las aplicaciones educativas en cada una de las destrezas.

calificación superior a las otras dos destrezas (8,267 y 7 para el primer y segundo grupos respectivamente). Si que se observa en el segundo grupo que la calificación media de la destreza *Síntesis de Sistemas* (5,338) cae mucho con respecto a la destreza *Análisis de Sistemas* (6,475). Esto, sin embargo, en el primer grupo no ocurre; la calificación media de la destreza *Síntesis de Sistemas* (6,95) no cae, a penas, con respecto a la destreza *Análisis de Sistemas* (7,1). Lo que se puede interpretar como el aprendizaje mediante laboratorios virtuales tiene mayor ventaja comparativa en la destreza *Síntesis de Sistemas*.

Las desviaciones típicas correspondientes son la siguientes:

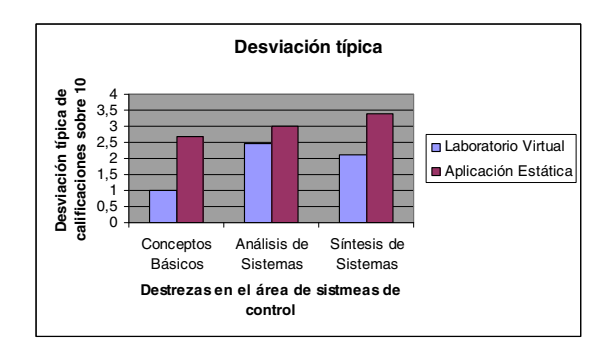

Figura 30: Desviación típica de los resultados obtenidos para cada una de las aplicaciones educativas en cada una de las destrezas.

La desviaciones típicas (figura 30) correspondientes al grupo que sólo realizó el aprendizaje en el laboratorio virtual (0,989; 2,461; 2,117) son inferiores a las desviaciones típicas correspondientes al grupo que sólo realizó el aprendizaje con aplicación estática (2,683; 2,989; 3,389). La inferior dispersión de datos, en el primer caso, se interpreta como que se han motivado más alumnos con este tipo de actividad (incluidos los alumnos que en actividades académicas normales tienen una actitud más pasiva), es decir, con laboratorios virtuales se ha involucrado a más alumnos y mejor que el caso de la aplicación estática.

La distribución de la nota global en intervalos (Candelas, 2004) de dos puntos correspondientes al aprendizaje sólo con laboratorio virtual (figura 31) y sólo con aplicación estática (figura 32) son las siguientes:

La notas globales para el caso del aprendizaje con sólo Laboratorio Virtual en los dos intervalos superiores se da más porcentaje de alumnos que en el caso del aprendizaje con sólo la

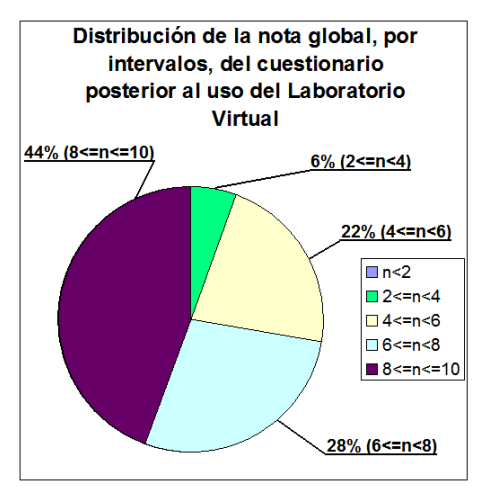

Figura 31: Distribución de la nota global de las destrezas, por intervalos de dos puntos, para la aplicación de Laboratorio Virtual.

aplicación estática (44% y 28% frente a 30% y 20% respectivamente). En el primer caso, como se decía anteriormente, no hay ningún alumno en el intervalo de nota entre

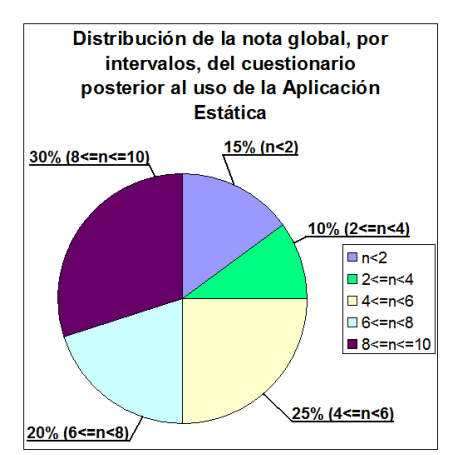

Figura 32: Distribución de la nota global de las destrezas, por intervalos de dos puntos, para la aplicación no interactiva.

0 y 2, lo que significa que todos los alumnos, de alguna manera se han implicado en la actividad propuesta, en el segundo caso hay un 15% de alumnos que se implican muy poco en la actividad.

En cuanto al grado de satisfacción de los alumnos en la utilización de EducaControLaboV es la siguiente:

- El 69% de los alumnos estaban muy satisfechos (frente al 48% que estaban muy satisfechos en la aplicación estática).
- El 31% de los alumnos están satisfechos (frente al 36% que estaban satisfechos en la aplicación estática).
- El 0% de los alumnos están poco satisfechos (frente al 16% que estaban poco satisfechos en la aplicación estática).

En cuanto a la opinión de los profesores, en principio necesitaron orientaciones metodológicas para su aplicación en clase; pero finalmente vieron las ventajas de la utilización de EducaControLaboV en el aula porque realmente ayuda en la docencia: los alumnos en términos generales necesitan menos ayuda del profesor y éste tiene más tiempo para hacer una atención más personalizada de los alumnos (sobre todo aquellos que tienen dificultades), evaluar más exhaustivamente, etc.

En el uso de estas aplicaciones en la docencia con alumnos se

ha recogido datos informales por observación de parte del profesor investigador. Los estudiantes del primer grupo (los que sólo utilizaron el laboratorio virtual) parecen muy entusiasmados cuando ellos hablan de cómo realizar las actividades propuestas en los laboratorios virtuales. Durante su interacción con los laboratorios virtuales, parecen muy absorbidos e interesados en la tarea y con altos niveles de esfuerzo para conseguir la terminación de la tarea. Los estudiantes del segundo grupo (los que sólo utilizaron la aplicación estática) también mostraron buena voluntad e interés en el uso de la presentación educacional guiada por el profesor y menos implicados en la interacción con el material de aprendizaje y en la respuesta de cuestiones.

En esta evaluación se ve de forma evidente como interactividad mejora (ésta es superior en la utilización de laboratorios virtuales que en el uso de la aplicación estática).

## **10. Conclusiones**

En este proyecto de investigación se ha presentado dos aplicaciones educativas diferentes: el laboratorio virtual EducaControLaboV y una aplicación educativa tipo presentación no interactiva (con ningún elemento dinámico). Ambas han sido utilizadas ampliamente con alumnos, durante varios cursos académicos, realizando una evaluación desde varios puntos de vista (más intensamente durante el curso 2011-2012 en Getafe).

Se ha partido de dos grupos que tenían similar conocimiento inicial de tecnología básica uno de ellos sólo ha utilizado el laboratorio virtual y el otro sólo la aplicación estática. Se ha presentado los resultados de la evaluación (posterior al uso de dichas aplicaciones) mediante distintos gráficos, con una selección de datos de interés y se han analizado. Como conclusión de este análisis, se puede decir que la educación (en niveles preuniversitarios en el área de control y robótica) mediante Laboratorios Virtuales motiva más a los alumnos para realizar el trabajo propuesto. También, desde el punto de vista de los objetivos educativos, se alcanza en términos generales, mejores resultados. Sin embargo, existen muchos aspectos por mejorar. Por ejemplo, se podría trabajar en la dirección de hacer aplicaciones más intuitivas y más realistas. Otra posible dirección, en el trabajo a realizar, sería reforzar la componente de juego del laboratorio virtual para determinados niveles educativos y tipo de alumnado que es más difícil de motivar.

## **English Summary**

# **Virtual Laboratories and Teaching of Automatic Control in Basic Technology Education of Students of High School.**

#### **Abstract**

In my work, six groups of virtual laboratories for teaching control and robotics in pre-university level are shown. These Virtual Laboratories were used for teaching students at high school. The statistics of teaching-learning process allow to check some issues of this work. The laboratories, the improvement of learning (concepts and procedures) and interactivity are described and are compared to similar applications. They share identical learning objectives but they lack the virtual laboratory aspect. Some experiences with students are explained too. The results suggest that within high school technology education, virtual

laboratories can be exploited as effective and motivational learning environments.

#### *Keywords:*

Virtual laboratories, education; Internet; control; robotics.

#### **Referencias**

- Bertacchini F., Bilotta E., Pantano P., Tavernise A., 2012. Motivating the learning of science topics in secondary school: A constructivist edutainment setting for studying Chaos. Computers & Education 59 (2012) 1377–1386.
- Cerezo, F., Sastrón, F., 2003. Enfoque Virtual en la Docencia del Área de Tecnología. El Control y la Robótica como Bloque de Contenidos Integrador. I Jornadas de Innovación en Educación Tecnológica (JJIET). Instituto de Tecnoética. Fundación Epson. http://www.fundacion-epson.es.
- Clark, A. C. &Wiebe, E., 2001. Comparing computer usage by students in education programs to technology education majors. Journal of Technology Education, Vol. 13, (No. 1).
- Candelas F. A., Sánchez J.. 2005. Recursos didácticos basados en Internet par a el apoyo a la enseñanza de materias del área de ingeniería de sistemas y automática. Revista Iberoamericana de Automática e Informática industrial, Vol. 2, Núm. 2, pp. 93-101.
- Candelas F. A., Torres F., Gil P., Ortiz F., Puente S., Pomares J. 2004. Laboratorio Virtual Remoto para Robótica y Evaluación de su Impacto en la Docencia. Revista Iberoamericana de Automática e Informática industrial, Vol. 1, Núm. 2.
- Crooks, C. E., 2001. Learning Visual Basic Through Applications, Ed. Charles River Media, inc.
- DocenWeb, 2005. Red Temática de Docencia en Control mediante Web. Acción especial del MEC DPI202-11505-E. http://www.disc.ua.es/docenweb/
- Donnelly D., McGarr O., O'Reilly J., 2011. A framework for teachers' integration of ICT into their classroom practice. Computers & Education 57 (2011) 1469–1483.
- Dormido, R., Vargas, H., Duro, N., Sánchez, J., Dormido-Canto, S., Farias, G., Esquembre, F., dormido, S. 2008. Development of a Web-Based Control Laboratory for Automation Technicians: The Three-Tank System. IEEE Transactions on Education 51(1), 35-44.
- Dormido, S.; Torres, F., 2005. Aplicación de las TIC's a la educación en automática. Revista Iberoamericana de Automática e Informática Industrial, 2(2), pp. 2-7.
- Dormido, S., 2004. Control Learning: Present and Future. *Annual Reviews in Control, Willey*, 28(1), pp. 115-136.
- Dormido, S.; Esquembre, F., 2003. The quadruple tank process: An interactive tool for control education. *Proc. ECC'03*, Cambridge, 6 pp.
- EducaRed, 2003. II Congreso Internacional de EducaRed. Madrid, 3-5 de abril 2003. http://www.educared.net/congresoii/htm/programa.htm.
- EducaRed, 2001. I Congreso Internacional de EducaRed. Madrid, 2001. http://www.educared.net/htm/congreso-i/documentacio/ponencias.htm
- EIWISA, 2002. III Jornadas de Trabajo. "Enseñanza vía Internet/Web de la Ingeniería de Sistemas y Automática". Alicante UA, 18-19 de abril 2002. http://dfists.ua.es/eiwisa02/.
- EIWISA, 2001. II Jornadas de Trabajo. "Enseñanza vía Internet/Web de la Ingeniería de Sistemas y Automática". Las actas de las jornadas, realizadas entre en Madrid-UNED, se distribuyeron por CD-ROM.
- EIWISA, 2000. I Jornadas de Trabajo. "Enseñanza vía Internet/Web de la Ingeniería de Sistemas y Automática". Las actas de las jornadas, realizadas entre en Valencia UPV desde 11 y el 13 de Mayo, se distribuyeron por CD-ROM.
- Esquembre, F., Sánchez, J., 2004. Easy Java Simulations 3.3. How to use Ejs with Matlab and Simulink. http://fem.um.es/Ejs/.
- Goralski, W., Poli, M., Vogel, P., 1997. VRML. Mundos Virtuales en Internet. Ed. Prentice Hall.
- Guzmán, J.L., Domínguez, M., Berenguel, M., Fuertes, J.J., Rodríguez, F., Reguera, P. 2010. Entornos de experimentación para la Enseñanza de Conceptos Básicos de Modelado y Control. Revista Iberoamericana de Automática e Informática industrial, Vol. 7, Núm. 1, pp. 10-22.
- Guzmán, J.L., Berenguel, M., Dormido, S. 2005. Interactive teaching of constrained generalizad predictive control. *IEEE Control Systems Magazine*.
- Guzmán, J.L., Vargas, H., Sánchez, J., Berenguer, M., Dormido, S., Rodríguez, F., 2007. Education Research in Engineering Studies: Interactivity, Virtual and Remote Labs, capìtulo en el libro *Distance Education Issues and Challenges*, pp. 131-167. ISBN: 1-60021-829-6.
- Jamsa, K., Schmauder, P. & Yee, N., 1998. VRML. Biblioteca del programador. Ed. McGraw-Hill.
- Maier, P., Warren, A., 2000. Integr@ting Technology in Learning and Teaching. Ed. Kogan Page Limited
- Maloney, J., Resnick, M., Rusk, N., Silverman, B., Eastmond, E., 2010. The Scratch Programming Language and Environment. ACM Transactions on Computing Education (TOCE), Vol. 10 Issue 4, Article No. 16
- Martín, C., Urquía, A., Sánchez, J., Dormido, S., Esquembre, F., Guzmán, J.L., Berenguel, M., 2004. Interactive Simulation of Object-Oriented Irbid Models, by Combined Use of Ejs, Matlab/Simulink and Modelica/Dymola. 18th *European Simulation Multiconference*, pp. 210-215. Magdeburg, Germany.
- MATLAB, 1999. Congreso de Usuarios MATLAB'99. Madrid UNED, 17-19 de noviembre 1999. http://www.dia.uned.es/matlab/matlab.html.
- Paladini, S.; da Silva, J.B.; Alves, G.R.; Fischer, B.R.; da Mota Alves, J.B.,"Using Remote Lab Networks to Provide Support to Public Secondary School EducationLevel," Computational Science and Engineering Workshops, 2008. CSEWORKSHOPS '08. 11th IEEE International Conference on , vol., no., pp.275,280, 16-18 July 2008.
- Papastergiou, M. 2009. Digital Game-Based Learning in high school Computer Science education: Impact on educational effectiveness and student motivation. Computers & Education, 52, pp. 1–12.
- Pei An, 1998. PC INTERFACING using Centronic, RS232 and Game Ports. Ed. Newnes.
- Prensky, M. 2001. *Digital game-based learning*. New York: McGraw-Hill.
- Rodríguez, S. 2012. Diseño de un laboratorio virtual para la docencia de la materia de Tecnología en Educación Secundaria. Proyecto Final de Carrera, Ingeniería Informática, Universidad de Almería. http://repositorio.ual.es/jspui/handle/10835/1321#.Uxm\_fv1pHYg
- Sahin, F., Kachroo, P., 2008. Practical and experimental robotics. CRC Press.
- Sánchez, J., Morilla, F., Dormido, S., Aranda, J., Ruipérez, P., 2002. Virtual Control Lab Using Java and Matlab: A Qualitative Approach. *IEEE Control Systems Magazine*. 22(2), pp 8-20.
- Santana, I., Ferre, M., Hernández, L., Aracil, R., Rodríguez, Y., Pinto, E. 2010. Aplicación del Sistema de Laboratorios a Distancia en Asignaturas de Regulación Automática. Revista Iberoamericana de Automática e Informática Industrial, Vol. 7, Num. 1, pp. 46-53.
- Sebastián, J.M., García, D., Santos, D., Campoy, P., 1998. Proyecto Titere. Realización de Prácticas de Laboratorio en Puestos de Trabajo Remotos mediante la Transmisión de Imágenes por Red Telefónica Conmutada. Proceedings of XIX Jornadas de Automática (Girona-Spain), pp 21-26.
- TEMPOS, 1999. TElebased Methods for Production Optimization and Support. 5th Framework of European Research. Information Society Technologies (IST) Programme.
- Torres, F. Candelas, F. A. Pomares, J. Puente, S. T. Ortiz, F. G. Gil, P. 2002. Laboratorio Virtual Remoto para la Enseñanza de Robótica. EIWISA'02.
- Vargas, H., Sánchez, J., Jara, C.A., Candelas, F., Reinoso, O., Díez, J. L. Docencia en automática: Aplicación de las TIC a la realización de actividades prácticas a través de Internet. Revista Iberoamericana de Automática e Informática industrial, Vol. 7, Núm. 1, Enero 2010, pp. 35- 45.